**Εισαγωγική Επιμόρφωση για την εκπαιδευτική αξιοποίηση Τ.Π.Ε.**

# **Επιμόρφωση Β1 επιπέδου ΤΠΕ**

**Συστάδα: Φυσικές Επιστήμες**

**ΕΠΙΜΟΡΦΩΤΙΚΟ ΥΛΙΚΟ**

# **Συνεργατικά και άλλα εργαλεία γενικής χρήσης**

# **Πακέτο 7**

**Έκδοση 1η**

**Φεβρουάριος 2024**

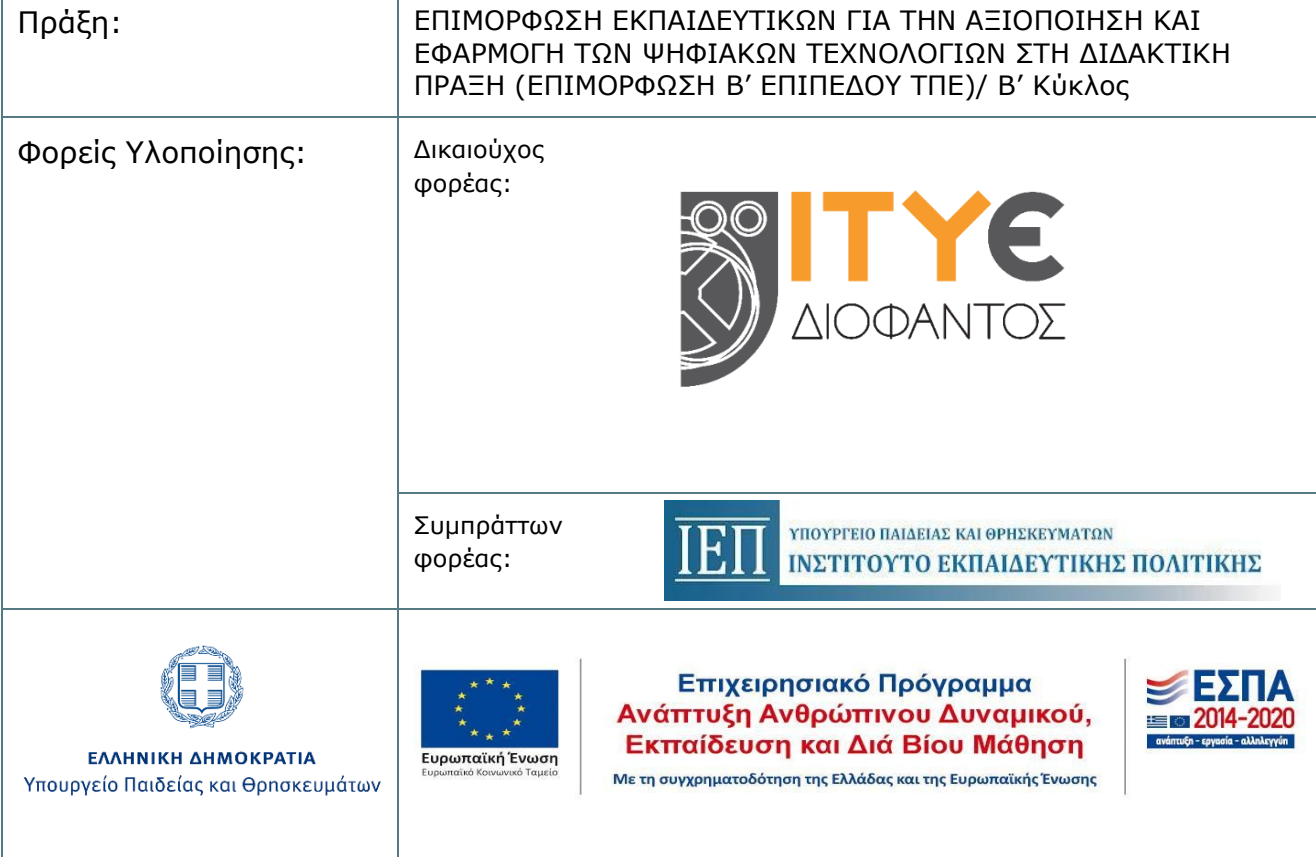

# **ΠΕΡΙΕΧΟΜΕΝΑ**

<span id="page-1-0"></span>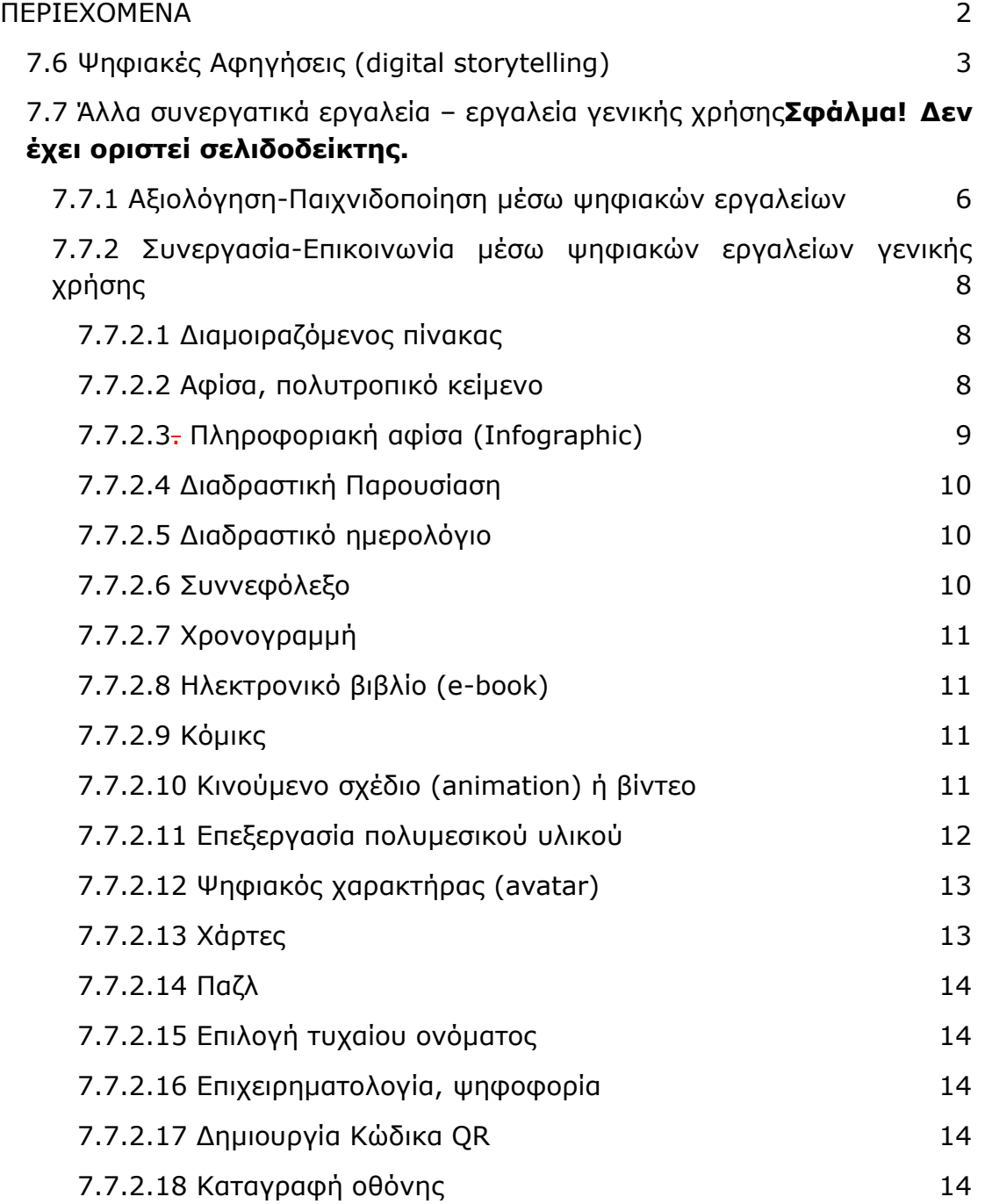

# <span id="page-2-0"></span>**7.6 Ψηφιακές Αφηγήσεις (digital storytelling)**

Ψηφιακή αφήγηση (digital storytelling) είναι ο όρος που χρησιμοποιείται για να περιγράψει μια ιστορία η οποία ενσωματώνει και συνδυάζει στο πλαίσιο της αφήγησης μια ποικιλία πολυμέσων όπως εικόνες, γραφικά, ήχο (φωνή αφηγητή, μουσική, άλλους ήχους), κινούμενη εικόνα (βίντεο ή κινούμενα σχέδια). Οι ψηφιακές ιστορίες μπορεί να έχουν διαφορετικές μορφές, όπως για παράδειγμα να είναι διαδικτυακές ιστορίες, διαδραστικές ιστορίες, υπερκείμενα, ψηφιακά αφηγηματικά παιχνίδια κλπ. (Glassner, 2001).

Η δημιουργία μιας ψηφιακής αφήγησης ακολουθείται από ανάρτηση-δημοσίευσή της στο διαδίκτυο. Κάθε "ιστορία" προς αφήγηση περιστρέφεται γύρω από ένα βασικό θέμα και συχνά υιοθετεί μια συγκεκριμένη οπτική για αυτό. Οι "ιστορίες" στις ψηφιακές αφηγήσεις, όπως και τις παραδοσιακές αφηγήσεις μπορεί να είναι:

- ιστορίες προσώπων ή προσωπικές ιστορίες,
- αφήγηση ιστορικών γεγονότων,
- μέσο πληροφόρησης και υλικό διδασκαλίας για ένα συγκεκριμένο θέμα.

Σε εκπαιδευτικό πλαίσιο, η ψηφιακή αφήγηση είναι μια τεχνική που αφορά, από διαφορετικές οπτικές, εκπαιδευτικούς και μαθητές (Robin, 2008). Οι εκπαιδευτικοί μπορούν να κατασκευάσουν οι ίδιοι μια ψηφιακή ιστορία ή να παροτρύνουν τους μαθητές να δημιουργήσουν οι ίδιοι ατομικά ή συνεργατικά τη δική τους ψηφιακή ιστορία.

Ως εργαλείο στα χέρια του εκπαιδευτικού χρησιμοποιείται για να κεντρίσει το ενδιαφέρον των μαθητών του για ένα θέμα ή να τους προσφέρει πληροφορίες με ένα ελκυστικό τρόπο.

Στα χέρια των μαθητών, η κατασκευή της ψηφιακής ιστορίας τους εμπλέκει σε διαδικασίες σχεδιασμού, δημιουργίας και παρουσίασης. Μέσω της δημιουργίας μιας ψηφιακής ιστορίας οι μαθητές αναλαμβάνουν ενεργό ρόλο στη μάθηση (Albers, 2007˙ Frazel, 2010˙ Kullο-Abbott & Polman 2008), προσεγγίζουν ένα θέμα από πολλαπλές οπτικές γωνίες, καλλιεργούν δεξιότητες κριτικής σκέψης, ερευνητικές, συγγραφικές, οργανωτικές, τεχνολογικές, παρουσίασης, διαπροσωπικές (επικοινωνία, συνεργασία), επίλυσης προβλήματος, αξιολόγησης, γλωσσικής ανάπτυξης και υψηλού επιπέδου επεξεργασίας πληροφοριών (σύνθεση, επεξεργασία και διάδοση). Αποτελεί ταυτόχρονα ένα εκφραστικό μέσο. Οι μαθητές εκφράζουν τα ενδιαφέροντά τους, τις αναπαραστάσεις τους, τις απόψεις και τις ιδέες τους. Μπορεί έτσι να αποτελέσει και μια προσέγγιση για τη διαμορφωτική αξιολόγηση της μάθησης.

Για τον σχεδιασμό μιας ψηφιακή ιστορίας, οι χρήστες (εκπαιδευτικοί ή μαθητές), θα πρέπει, εκτός από τον σχεδιασμό και την επιλογή του υλικού, να σκεφτούν και τα παρακάτω έτσι ώστε να μπορούν αφενός να δημιουργήσουν μια αποτελεσματική ιστορία αλλά και να κατανοήσουν και να μπορούν στη συνέχεια να αναγνωρίσουν αυτά τα στοιχεία σε ιστορίες που έχουν δημιουργήσει άλλοι (γραμματισμός των μέσων, media literacy):

Η προοπτική του αφηγητή

- Το θέμα της ιστορίας
- Το συναισθηματικό περιεχόμενο
- Η συναισθηματική περιγραφή
- Η δύναμη της μουσικής που επενδύει την αφήγηση
- Η οικονομία της αφήγησης (ποσότητα πληροφορίας που περιλαμβάνεται στην αφήγηση)
- **●** Ο ρυθμός της αφήγησης

Ως εργαλεία ψηφιακής αφήγησης μπορεί να χρησιμοποιηθούν λογισμικά τα οποία υποστηρίζουν την ενσωμάτωση διαφορετικών μέσων και περιεχομένου (π.χ. εικόνων, διαφανειών, βίντεο, κινούμενης εικόνας, ήχου, μουσικής). Έτσι, για τη δημιουργία ψηφιακών ιστοριών μπορούν να χρησιμοποιηθούν ακόμα και λογισμικά γενικής χρήσης ή υπηρεσίες για τη δημιουργία παρουσιάσεων ή ψηφιακών παιχνιδιών (π.χ. το Prezi).

Παράλληλα, υπάρχουν εργαλεία ειδικά για τη δημιουργία "εικονογραφημένων σεναρίων" (storyboards) και κόμικς, που επιτρέπουν τον ορισμό της σειράς τοποθέτησης της βινιέτας (κάδρα), την εισαγωγή εικόνων παρασκηνίου (φόντο), χαρακτήρων, αντικειμένων και την εισαγωγή λεζάντας (συννεφάκι κειμένου).

Στη συνέχεια παρουσιάζονται κάποιες ενδεικτικές υπηρεσίες που για τη δημιουργία ψηφιακών ιστοριών:

- **Storybird** [\(http://storybird.com\)](http://storybird.com/): δίνει τη δυνατότητα δημιουργίας λογαριασμού εκπαιδευτικού, ενσωματώνει λειτουργίες για την προσθήκη και διαχείριση μαθητών, την ανάθεση εργασιών και την παρακολούθηση της δουλειάς τους.
- **Little Bird Tales** [\(https://littlebirdtales.com](https://littlebirdtales.com/)): δημιουργία ιστορίας και δυνατότητα ηχογράφησης.
- **Create Your Own Story** [\(http://chooseyourstory.com](http://chooseyourstory.com/)): επιτρέπει τη δημιουργία διαδραστικών ιστοριών με σημεία επιλογής της πορείας της ιστορίας. Οι ιστορίες βασίζονται περισσότερο στο κείμενο και έχουν τη μορφή wiki. Παράδειγμα:

[http://editthis.info/create\\_your\\_own\\_story/The\\_Kitty\\_in\\_the\\_Window](http://editthis.info/create_your_own_story/The_Kitty_in_the_Window)

- **Twine** [\(http://twinery.org](http://twinery.org/)): εξαιρετικά δυναμικό εργαλείο ανοιχτού κώδικα για τη δημιουργία διαδραστικών, μη-γραμμικών ιστοριών. Δεν απαιτείται η δημιουργία λογαριασμού (το περιεχόμενο του χρήστη αποθηκεύεται στον φυλλομετρητή του). Επιτρέπει την εισαγωγή κώδικα για μεγαλύτερη παραμετροποίηση των ιστοριών και παράλληλα έχει δημιουργηθεί μια ενεργή διαδικτυακή κοινότητα που έχει αναπτύξει οδηγούς χρήσης, συμβουλές, έτοιμο υλικό.
- **Mystorybook** [\(https://www.mystorybook.com](https://www.mystorybook.com/)): εύκολο εργαλείο για την δημιουργία και την διαμοίραση ιστοριών με πληθώρα έτοιμων εικόνων και την δυνατότητα προσθήκης άλλων από τον χρήστη, κατάλληλο και για παιδιά μικρής ηλικίας.

# **7.7 Άλλα συνεργατικά εργαλεία – εργαλεία γενικής χρήσης**

Στο Διαδίκτυο διατίθεται πληθώρα ψηφιακών εργαλείων γενικής χρήσης που μπορούν με την κατάλληλη παιδαγωγική προσέγγιση να αξιοποιηθούν για την ανάπτυξη δεξιοτήτων μάθησης του 21<sup>ου</sup> αιώνα (Fadel, 2008 Partnership for 21<sup>st</sup> Century Learning, 2019˙ Tucker, 2014). Οι εκπαιδευτικοί μπορούν να προετοιμάσουν τους/τις μαθητές/τριες για τις δεξιότητες του 21<sup>ου</sup> αιώνα συνδυάζοντας τρεις στρατηγικές: α) την εξοικείωσή τους με τα εργαλεία Web 2.0, β) τη διαπραγμάτευση/επίλυση αυθεντικών προβλημάτων από τους/τις μαθητές/τριες με αξιοποίηση των νέων τεχνολογιών και γ) τη δημιουργία συνεργατικών μαθησιακών εμπειριών για την επίλυση προβλήματος με αξιοποίηση διαδικτυακών εργαλείων (Levin-Goldberg, 2012).

Τα ψηφιακά εργαλεία του Ιστού 2.0 (Web 2.0) συνεχώς εξελίσσονται και εμπλουτίζονται. Δίνουν τη δυνατότητα στους/στις μαθητές/τριες να δημιουργούν και να αναρτούν ψηφιακό περιεχόμενο, να συνεργάζονται, να επικοινωνούν, να αναπτύσσουν την κριτική τους σκέψη και να εκφράζουν τη δημιουργικότητά τους μέσω Διαδικτύου, συχνά δημιουργώντας το αντίστοιχο ψηφιακό τεχνούργημα (digital artifact).

Κάθε ψηφιακό εργαλείο Web 2.0 έχει τα δικά του χαρακτηριστικά. Για τα εργαλεία που παρουσιάζονται, μπορούμε να διακρίνουμε:

Α) **Δωρεάν χρήση**. Προτείνονται για ποικίλες εκπαιδευτικές/διδακτικές/ μαθησιακές δραστηριότητες εργαλεία που δίνουν τη δυνατότητα δωρεάν χρήσης, ελεύθερα ή με περιορισμούς. Σε ορισμένες περιπτώσεις είναι δυνατή η εγγραφή του εκπαιδευτικού ιδρύματος (σχολικής μονάδας) με αποτέλεσμα τη δυνατότητα χρήσης χωρίς τους περιορισμούς που συνεπάγεται η ατομική χρήση.

Β) **Λογαριασμός χρήστη**. Ορισμένα εργαλεία απαιτούν, πριν την πρώτη χρήση, εγγραφή με δημιουργία νέου λογαριασμού και δήλωση υπάρχοντος λογαριασμού ηλεκτρονικού ταχυδρομείου. Σε αυτήν την περίπτωση, συνήθως αμέσως μετά τη δημιουργία του λογαριασμού χρήστη ακολουθεί η ενεργοποίηση του λογαριασμού μέσω μηνύματος ηλεκτρονικού ταχυδρομείου. Συχνά δίνεται εναλλακτικά η δυνατότητα σύνδεσης με χρήση υπάρχοντος λογαριασμού κοινωνικής δικτύωσης, ενώ ορισμένα εργαλεία αξιοποιούνται χωρίς εγγραφή.

Γ) **Χώρος αποθήκευσης**. Πολλά εργαλεία αξιοποιούν το νέφος (cloud): τα ψηφιακά τεχνουργήματα/έργα των χρηστών (προϋποθέτει να έχει γίνει σύνδεση χρήστη μέσω λογαριασμού) αποθηκεύονται στο Διαδίκτυο και μπορούν να ανακτηθούν στο μέλλον με σύνδεση λογαριασμού χρήστη από ποικίλες ψηφιακές συσκευές, π.χ. υπολογιστή ή σε κινητές συσκευές (κινητό/tablet).

Αρκετές από τις χρήσεις των ψηφιακών εργαλείων Web 2.0 μπορούν να εξυπηρετηθούν από αντίστοιχα μη εμπορικά λογισμικά ή/και Ελεύθερα Λογισμικά/ Λογισμικά Ανοιχτού Κώδικα (ΕΛ/ΛΑΚ), τα οποία διατίθενται στο Διαδίκτυο για δωρεάν λήψη και τοπική εγκατάσταση σε υπολογιστή. Με ανάλογο τρόπο, μπορεί να γίνει λήψη εφαρμογών (app) και εγκατάστασή τους σε κινητές συσκευές.

Στη συνέχεια παρουσιάζονται ποικίλες κατηγορίες ψηφιακών εργαλείων κατάλληλων για δραστηριότητες αξιολόγησης και δραστηριότητες συνεργασίας, επικοινωνίας κ.ά.

# **7.7.1 Αξιολόγηση-Παιχνιδοποίηση μέσω ψηφιακών εργαλείων**

# <span id="page-5-0"></span>**7.7.1 Αξιολόγηση - Παιχνιδοποίηση μέσω ψηφιακών εργαλείων**

Με τον όρο παιχνιδοποίηση (gamification) εννοούμε την ενσωμάτωση χαρακτηριστικών των παιχνιδιών σε διαδικασίες που από τη φύση τους δεν αποτελούν παιχνίδι (Deterding et al., 2011). Ενδεικτικό τέτοιο χαρακτηριστικό αποτελεί ο μηχανισμός ανταμοιβής μέσω συγκέντρωσης πόντων, χρήσης σημάτων επιτευγμάτων (badges) κ.ά. Η παιχνιδοποίηση ενισχύει το ενδιαφέρον και τα κίνητρα των μαθητών/τριών (Glover, 2013˙ Kapp, 2013).

Πολλά σύγχρονα ψηφιακά εργαλεία αξιολόγησης διαθέτουν χαρακτηριστικά παιχνιδοποίησης. Μπορούν να χρησιμοποιηθούν για διαγνωστική/ διαμορφωτική/ τελική αξιολόγηση, ενεργοποίηση των μαθητών/τριών, ελκυστικότητα μαθήματος κ.ά. Με κατάλληλο εκπαιδευτικό σχεδιασμό μπορούν να αξιοποιηθούν για συνεργατικές δραστηριότητες εμπέδωσης, μεταγνωστικές κλπ. κατά τις οποίες μαθητικές ομάδες δημιουργούν εκπαιδευτικά παιχνίδια, παίζουν τα παιχνίδια άλλων ομάδων, συζητούν για αυτά κ.ά.

Ακολουθεί παρουσίαση δημοφιλών ψηφιακών εργαλείων αξιολόγησης. Σε πολλές περιπτώσεις περιλαμβάνουν και βιβλιοθήκες δραστηριοτήτων αξιολόγησης άλλων χρηστών που είναι διαθέσιμες για χρήση.

**Kahoot**, <https://kahoot.com/> Δημιουργία δραστηριοτήτων αξιολόγησης: κουίζ ερωτήσεων με χρήση πολυμεσικού υλικού (ευχάριστα γραφικά, μουσική κ.ά.) μέσω λογαριασμού χρήστη. Κάθε κουίζ συνοδεύεται από έναν αναγνωριστικό αριθμό (pin). Η συμμετοχή στη δραστηριότητα αξιολόγησης γίνεται μέσω υπολογιστή ή κινητής συσκευής στον σύνδεσμο <https://kahoot.it/> και χρήση του αντίστοιχου αναγνωριστικού αριθμού. Με την ολοκλήρωση της δραστηριότητας, οι συμμετέχοντες αξιολογούν τη δραστηριότητα παρέχοντας ανατροφοδότηση στον/ στη δημιουργό. Είναι δυνατή η εξαγωγή αποτελεσμάτων και ανατροφοδότησης σε υπολογιστικό φύλλο.

**Quizziz**,<https://quizizz.com/> Δημιουργία δραστηριοτήτων αξιολόγησης με χρήση λογαριασμού. Δημιουργούνται ερωτήσεις κλειστού τύπου που πλαισιώνονται με εντυπωσιακά γραφικά και ήχους, εικονικό χαρακτήρα (avatar) παιχτών κλπ. που προσομοιώνουν το παιχνίδι «Θέλεις να γίνεις εκατομμυριούχος». Ο διαμοιρασμός της δραστηριότητας αξιολόγησης (παιχνιδιού) γίνεται με χρήση συνδέσμου και ενός αναγνωριστικού αριθμού για την είσοδο στο παιχνίδι, χωρίς χρήση λογαριασμού.

**Quizlet**, <https://quizlet.com/> Δημιουργία καρτών εννοιών (flashcards) που αξιοποιούνται σε ζεύγη ερωτήσεων, με χρήση λογαριασμού. Μπορούν να περιλαμβάνουν κείμενο, ήχο, εικόνα. Στη συνέχεια οι κάρτες αξιοποιούνται σε παιχνιώδεις δραστηριότητες αντιστοίχισης κ.ά.

**Socrative**,<https://www.socrative.com/> Δημιουργία δραστηριοτήτων αξιολόγησης και ασκήσεων με ποικίλο πολυμεσικό υλικό μέσω λογαριασμού χρήστη από υπολογιστή ή κινητή συσκευή. Διατίθενται οι υπηρεσίες Socrative Teacher (ρόλος εκπαιδευτικού) και Socrative Student (ρόλος μαθητή). Η δραστηριότητα αξιολόγησης μεταφέρεται από τον χρήστη με ρόλο εκπαιδευτικού σε ένα δωμάτιο που συνοδεύεται από αναγνωριστικό αριθμό. Οι χρήστες με ρόλο μαθητή συμμετέχουν στη δραστηριότητα αξιολόγησης με χρήση του αναγνωριστικού αριθμού. Είναι δυνατή η παρακολούθηση των απαντήσεων σε πραγματικό χρόνο, η εξαγωγή αναφοράς αποτελεσμάτων κ.ά.

**Formative**,<https://www.formative.com/> Δημιουργία δραστηριοτήτων αξιολόγησης με ποικίλο πολυμεσικό υλικό μέσω λογαριασμού χρήστη. Κάθε δραστηριότητα συνοδεύεται από έναν αναγνωριστικό αριθμό. Η συμμετοχή στη δραστηριότητα αξιολόγησης γίνεται στον σύνδεσμο <https://goformative.com/join> με χρήση του αντίστοιχου αναγνωριστικού αριθμού. Είναι δυνατή η παρακολούθηση των απαντήσεων και η παροχή ανατροφοδότησης σε πραγματικό χρόνο.

**Mentimeter**, <https://www.mentimeter.com/> Δημιουργία δραστηριοτήτων αξιολόγησης με τη μορφή διαδραστικής παρουσίασης, συννεφόλεξου κ.ά. μέσω λογαριασμού χρήστη. Κάθε δραστηριότητα συνοδεύεται από έναν αναγνωριστικό αριθμό. Η συμμετοχή στη δραστηριότητα αξιολόγησης γίνεται στον σύνδεσμο <https://www.menti.com/> με χρήση του αντίστοιχου αναγνωριστικού αριθμού. Είναι δυνατή η παρακολούθηση/προβολή των απαντήσεων της ομάδας σε πραγματικό χρόνο.

**LearningApps**, <https://learningapps.org/> Δημιουργία δραστηριοτήτων αξιολόγησης με ποικίλο πολυμεσικό υλικό μέσω λογαριασμού χρήστη. Διατίθεται και στην ελληνική γλώσσα. Παρέχεται η δυνατότητα ενσωμάτωσης σε ιστοσελίδα (web).

**Wordwall**, <https://wordwall.net/el> Δημιουργία δραστηριοτήτων αξιολόγησης με χρήση λογαριασμού. Παρέχονται ποικίλα πρότυπα όπως κουίζ, λαβύρινθος, τροχός της τύχης, τηλεπαιχνίδι, ταίριασμα, αντιστοίχιση κ.ά. Οι δραστηριότητες μπορούν να εκτυπωθούν, να διαμοιραστούν και να χρησιμοποιηθούν διαδραστικά μέσω υπολογιστή, κινητής συσκευής κλπ. Υπάρχει δυνατότητα αναφοράς απαντήσεων.

**Tinytap**, <https://www.tinytap.com/> Δημιουργία διαδραστικών δραστηριοτήτων αξιολόγησης με πολυμεσικά στοιχεία, παιγνιώδη χαρακτηριστικά, αφήγηση κ.ά. Η αντίστοιχη βιβλιοθήκη δραστηριοτήτων άλλων χρηστών είναι ομαδοποιημένη ανά ηλικία. Διατίθεται και στην ελληνική γλώσσα.

**PollEverywhere**, <https://www.polleverywhere.com/> Ψηφιακό εργαλείο για τη δημιουργία δημοσκόπησης (poll).

**Livesheets**, <https://www.liveworksheets.com/worksheets/el> Εργαλείο για τη δημιουργία διαδραστικών φύλλων εργασίας.

**CrosswordPuzzleGames**, <https://www.crosswordpuzzlegames.com/> Ψηφιακό εργαλείο για τη δημιουργία σταυρόλεξου.

**HotPotatoes**, Λογισμικό που διατίθεται δωρεάν για τοπική εγκατάσταση. Αξιοποιείται για τη δημιουργία δραστηριοτήτων αξιολόγησης κλειστού τύπου (πολλαπλής επιλογής, σύντομης απάντησης, σταυρόλεξο κ.ά.) που θα ενσωματωθούν σε ιστοσελίδα (web).

# <span id="page-7-0"></span>**7.7.2 Συνεργασία-Επικοινωνία μέσω ψηφιακών εργαλείων γενικής χρήσης**

Ακολουθεί παρουσίαση δημοφιλών ψηφιακών εργαλείων ομαδοποιημένων σε κατηγορίες με κριτήριο τον σκοπό χρήσης τους, το είδος τεχνουργήματος που μπορεί να δημιουργηθεί κλπ. Ορισμένα από αυτά εντάσσονται σε πολλές κατηγορίες παρέχοντας δυνατότητες για τη δημιουργία ποικίλων τύπων ψηφιακών τεχνουργημάτων.

# <span id="page-7-1"></span>*7.7.2.1 Διαμοιραζόμενος πίνακας*

Υπάρχει ένα σύνολο εργαλείων που δίνουν τη δυνατότητα αναρτήσεων πολυμεσικού περιεχομένου ή/και σχολιασμού με ποικίλες μορφές πίνακα ανακοινώσεων:

#### **Padlet**,<https://el.padlet.com/>

Πολύ δημοφιλές εργαλείο που δίνει τη δυνατότητα δημιουργίας εντυπωσιακών πινάκων ανακοινώσεων πολυμεσικού περιεχομένου με δυνατότητα σχολιασμού. Οι πίνακες μπορούν να έχουν ποικίλες μορφές καθώς επίσης και τη μορφή χρονογραμμής ή χάρτη. Διατίθεται και στην ελληνική γλώσσα. Απαιτεί χρήση λογαριασμού από τον/την εκπαιδευτικό με περιορισμούς στο πλήθος πινάκων που μπορεί να δημιουργηθούν. Κάθε πίνακας Padlet μπορεί να χρησιμοποιηθεί συνεργατικά με ποικίλους τρόπους οργάνωσης της τάξης, με ή χωρίς χρήση λογαριασμού από τους/τις μαθητές/τριες, ανάλογα με τις ρυθμίσεις του πίνακα που έχει δημιουργηθεί. Ο διαμοιρασμός γίνεται με χρήση συνδέσμου.

**Lino**,<https://en.linoit.com/>

Εργαλείο που δίνει τη δυνατότητα δημιουργίας διαμοιραζόμενων πινάκων ανακοινώσεων ποικίλων μορφών για ανάρτηση πολυμεσικού περιεχομένου και σχολιασμό. Απαιτεί χρήση λογαριασμού από τον/την εκπαιδευτικό χωρίς περιορισμούς στο πλήθος πινάκων που μπορεί να δημιουργηθούν. Κάθε πίνακας Lino μπορεί να χρησιμοποιηθεί συνεργατικά με ποικίλους τρόπους οργάνωσης της τάξης, με ή χωρίς χρήση λογαριασμού από τους/τις μαθητές/τριες, ανάλογα με τις ρυθμίσεις του πίνακα που έχει δημιουργηθεί. Ο διαμοιρασμός γίνεται με χρήση συνδέσμου.

# <span id="page-7-2"></span>*7.7.2.2 Αφίσα, πολυτροπικό κείμενο*

Διατίθενται ποικίλα εργαλεία σχεδίασης για τη δημιουργία πολυτροπικού κειμένου με τη μορφή αφίσας, φυλλαδίου, κάρτας, βιντεο-αφίσας, παρουσίασης κ.ά. Συνήθως υπάρχουν πολλά έτοιμα πρότυπα για τη διευκόλυνση των χρηστών και βιβλιοθήκες πολυμεσικού υλικού με περιορισμούς για δωρεάν χρήση. Η αποθήκευση γίνεται στο νέφος (cloud) και απαιτείται η σύνδεση με λογαριασμό. Στη συνηθισμένη περίπτωση η αφίσα μπορεί να κοινοποιηθεί στο Διαδίκτυο ή/και να γίνει λήψη αντιγράφου και τοπική αποθήκευση σε μορφή εικόνας, αρχείου pdf κλπ. Παρατίθενται ενδεικτικά τα εργαλεία:

**PosterMyWall**,<https://www.postermywall.com/>

Εργαλείο σχεδίασης αφίσας με έτοιμα πρότυπα και βιβλιοθήκες πολυμεσικού υλικού. Απαιτείται η χρήση λογαριασμού, υπάρχουν περιορισμοί. Η αποθήκευση γίνεται στο νέφος (cloud).

**Glogster**,<https://edu.glogster.com/>

Εργαλείο σχεδίασης διαδραστικής πολυμεσικής αφίσας με έτοιμα πρότυπα και βιβλιοθήκες πολυμεσικού υλικού. Απαιτείται η χρήση λογαριασμού, υπάρχουν περιορισμοί. Η αποθήκευση γίνεται στο νέφος (cloud).

**Canva**, [https://www.canva.com/el\\_gr/](https://www.canva.com/el_gr/)

Εργαλείο συνεργατικής σχεδίασης με πολλές δυνατότητες, έτοιμα πρότυπα και βιβλιοθήκες πολυμεσικού υλικού. Διατίθεται και στην ελληνική γλώσσα. Είναι κατάλληλο για τη δημιουργία ψηφιακού τεχνουργήματος ποικίλων μορφών: αφίσας, παρουσίασης, κολλάζ, βίντεο, λογότυπου κ.ά. Απαιτείται η χρήση λογαριασμού, υπάρχει περιορισμός χρήσης προτύπων και βιβλιοθηκών πολυμεσικού υλικού. Η αποθήκευση γίνεται στο νέφος (cloud).

#### **Thinglink**,<https://www.thinglink.com/>

Εργαλείο δημιουργίας διαδραστικού ψηφιακού τεχνουργήματος με αξιοποίηση πολυμεσικού υλικού ποικίλων μορφών. Υπάρχουν δυνατότητες εικονικής περιήγησης και εικονικής πραγματικότητας. Απαιτείται η χρήση λογαριασμού από τον/την εκπαιδευτικό, υπάρχουν περιορισμοί χρήσης. Είναι διαδεδομένη η χρήση του Thinglink για τη δημιουργία διαδραστικής αφίσας/χάρτη με ενσωματωμένο πολυμεσικό υλικό. Μπορεί να χρησιμοποιηθεί συνεργατικά με ποικίλους τρόπους οργάνωσης της τάξης, με ή χωρίς χρήση λογαριασμού από τους/τις μαθητές/τριες, ανάλογα με τις ρυθμίσεις του ψηφιακού τεχνουργήματος που έχει δημιουργηθεί. Ο διαμοιρασμός γίνεται με χρήση συνδέσμου.

### <span id="page-8-0"></span>*7.7.2.3. Πληροφοριακή αφίσα (Infographic)*

Ειδικό τύπο πολυτροπικού κειμένου αποτελεί η πληροφοριακή αφίσα. Πρόκειται για συνοπτικό κείμενο συνήθως μίας σελίδας που περιλαμβάνει ενημερωτικά/ πληροφοριακά στοιχεία, γραφήματα κ.ά. Τα αντίστοιχα εργαλεία σχεδίασης/ δημιουργίας περιλαμβάνουν έτοιμα πρότυπα για τη διευκόλυνση των χρηστών και βιβλιοθήκες πολυμεσικού υλικού. Η αποθήκευση γίνεται στο νέφος (cloud) και απαιτείται η σύνδεση με λογαριασμό. Σε πολλές περιπτώσεις, η πληροφοριακή αφίσα μπορεί να κοινοποιηθεί στο Διαδίκτυο ή/και να γίνει λήψη αντιγράφου και τοπική αποθήκευση σε μορφή εικόνας, αρχείου pdf κλπ. Διαδεδομένα εργαλεία δημιουργίας Infographic αποτελούν:

#### **Piktochart**,<https://piktochart.com/>

Εργαλείο δημιουργίας πληροφοριακής αφίσας και άλλων μορφών πολυτροπικού κειμένου/παρουσιάσεων. Διατίθενται έτοιμα πρότυπα, η αποθήκευση γίνεται στο νέφος (cloud) και απαιτείται λογαριασμός χρήστη.

**Easelly**,<https://www.easel.ly/>

Εργαλείο δημιουργίας αφίσας, πληροφοριακής αφίσας και άλλων μορφών πολυτροπικού κειμένου/παρουσιάσεων. Διατίθενται έτοιμα πρότυπα, η αποθήκευση γίνεται στο νέφος (cloud) και απαιτείται λογαριασμός χρήστη.

**Infogram**,<https://infogram.com/>

Εργαλείο δημιουργίας συνεργατικής πληροφοριακής αφίσας, διαδραστικών γραφημάτων, χαρτών κ.ά. Διατίθενται έτοιμα πρότυπα, η αποθήκευση γίνεται στο νέφος (cloud) και απαιτείται λογαριασμός χρήστη.

# *7.7.2.4 Διαδραστική Παρουσίαση*

<span id="page-9-0"></span>Η δημιουργία διαδραστικών παρουσιάσεων μέσω Διαδικτύου αξιοποιείται με πολλούς τρόπους σε εκπαιδευτικές συνεργατικές δραστηριότητες. Η αποθήκευση γίνεται στο νέφος (cloud) και απαιτείται σύνδεση με λογαριασμό. Στη συνηθισμένη περίπτωση η παρουσίαση μπορεί να διαμοιραστεί, να προβληθεί μέσω Διαδικτύου ή/και να γίνει λήψη αντιγράφου και τοπική αποθήκευση. Δημοφιλή εργαλεία αποτελούν:

**Genially**,<https://genial.ly/> Δημιουργία διαδραστικής παρουσίασης, πολυτροπικού κειμένου, πληροφοριακής αφίσας (infographic), διαδραστικής αφίσας, χρονογραμμής κ.ά.

**Prezi**, <https://prezi.com/> Αξιοποιείται για τη δημιουργία μη γραμμικών παρουσιάσεων μέσω Διαδικτύου. Διαθέτει έτοιμα πρότυπα για τη διευκόλυνση των χρηστών και υποστηρίζει την ενσωμάτωση πολυμεσικού υλικού. Η αποθήκευση γίνεται στο νέφος (cloud) και απαιτείται η σύνδεση με λογαριασμό.

Παρουσιάσεις που έχουν δημιουργηθεί και αποθηκευτεί τοπικά σε υπολογιστή, κινητή συσκευή ή αποθηκευτικό μέσο, μπορούν να αναρτηθούν στο Διαδίκτυο με την υπηρεσία **Slideshare**,<https://www.slideshare.net/>

# *7.7.2.5 Διαδραστικό ημερολόγιο*

<span id="page-9-1"></span>Το εργαλείο **Myadvent** <https://www.myadvent.net/en/> δίνει τη δυνατότητα δημιουργίας ημερολογίου που περιλαμβάνει συνδέσμους σε πολυμεσικό υλικό. Μπορεί να αξιοποιηθεί για μαθητικές εργασίες, για τις ανάγκες της τάξης κλπ.

# *7.7.2.6 Συννεφόλεξο*

<span id="page-9-2"></span>Με το συννεφόλεξο δημιουργούμε μία εικόνα με λέξεις, ένα σύννεφο λέξεων με σχήμα ακανόνιστο ή σχήμα με περίγραμμα κάποιου αντικειμένου. Σε μία συνεργατική δραστηριότητα οι μαθητές/τριες μπορούν να αναφέρουν λέξεις απαντώντας σε μία ερώτηση για ένα συναίσθημα, μία προτίμηση, έννοια κλπ. Καταγράφοντας τις λέξεις αυτές στο αντίστοιχο εργαλείο, μπορούν να δημιουργήσουν το συννεφόλεξο της ομάδας τους. Κάθε λέξη που αναφέρθηκε περισσότερες από μία φορές εμφανίζεται με μεγαλύτερο μέγεθος γραμματοσειράς. Με τον τρόπο αυτό οπτικοποιείται η πιο δημοφιλής, χαρακτηριστική κλπ. λέξη. Μπορούν να αξιοποιηθούν τα εργαλεία:

**Wordart**,<https://wordart.com/create>

#### **AnswerGarden**,<https://answergarden.ch/>

### *7.7.2.7 Χρονογραμμή*

<span id="page-10-0"></span>Ποικίλες συνεργατικές εκπαιδευτικές δραστηριότητες προϋποθέτουν την αποτύπωση της χρονικής εξέλιξης γεγονότων, φαινομένου κ.ά. Στις περιπτώσεις αυτές μπορεί να δημιουργηθεί η κατάλληλη χρονογραμμή με τα εργαλεία:

**Timetoast**,<https://www.timetoast.com/>

**TikiToki**,<https://www.tiki-toki.com/>

# *7.7.2.8 Ηλεκτρονικό βιβλίο (e-book)*

<span id="page-10-1"></span>Δημοφιλές ψηφιακό τεχνούργημα που μπορούν να δημιουργήσουν συνεργατικά μαθητές/τριες αποτελεί το ηλεκτρονικό βιβλίο (e-book). Η αποθήκευση γίνεται στο νέφος (cloud) και απαιτείται σύνδεση με λογαριασμό. Στη συνηθισμένη περίπτωση το ηλεκτρονικό βιβλίο μπορεί να διαμοιραστεί στο Διαδίκτυο ή/και να γίνει λήψη αντιγράφου και τοπική αποθήκευση. Προτείνονται τα εργαλεία:

**Storyjumper**,<https://www.storyjumper.com/>

**BookCreator**,<https://bookcreator.com/>

# *7.7.2.9 Κόμικς*

<span id="page-10-2"></span>Η δημιουργία κόμικς είναι ιδιαίτερα ελκυστική για τους/τις μαθητές/τριες. Μπορούν να αξιοποιηθούν τα εργαλεία:

**Pixton**,<https://www.pixton.com/>

**ToonyTool**,<https://www.toonytool.com/>

**Cartoon Story Maker**. Λογισμικό που διατίθεται δωρεάν για τοπική εγκατάσταση.

# *7.7.2.10 Κινούμενο σχέδιο (animation) ή βίντεο*

<span id="page-10-3"></span>Υπάρχει μεγάλη ποικιλία εργαλείων για τη δημιουργία κινουμένων σχεδίων (animation), βίντεο, βιντεοπαρουσίασης κ.ά. Τα αντίστοιχα εργαλεία σχεδίασης/ δημιουργίας περιλαμβάνουν έτοιμα πρότυπα για τη διευκόλυνση των χρηστών και βιβλιοθήκες πολυμεσικού υλικού. Η αποθήκευση γίνεται στο νέφος (cloud) και απαιτείται η σύνδεση με λογαριασμό. Συνήθως, το κινούμενο σχέδιο ή βίντεο μπορεί να κοινοποιηθεί στο Διαδίκτυο ή/και να γίνει λήψη αντιγράφου και τοπική αποθήκευση. Διαδεδομένα εργαλεία αποτελούν:

**Powtoon**,<https://powtoon.com/>

**Animoto**,<https://animoto.com/>

**Flexclip**,<https://www.flexclip.com/>

**Moovly**,<https://www.moovly.com/>

**Edpuzzle**, <https://edpuzzle.com/> Προτείνεται για τη δημιουργία διαδραστικού βίντεο.

**ABCya Animate**,<https://www.abcya.com/games/animate>

**Animaker**,<https://www.animaker.com/>

**Animatron**,<https://www.animatron.com/>

#### **Stopframeanimator**,

<https://www.culturestreet.org.uk/activities/stopframeanimator/>

**Muvizu**,<http://muvizueducation.com/> 3D animation tool

**StopMotion Studio**, εφαρμογή για κινητές συσκευές

Ένα βίντεο που έχει δημιουργηθεί και είναι αποθηκευμένο τοπικά σε υπολογιστή, κινητή συσκευή, εξωτερικό αποθηκευτικό χώρο κλπ. μπορεί να αναρτηθεί στο Διαδίκτυο και να αξιοποιηθεί στη συνέχεια με χρήση συνδέσμου. Ανάρτηση βίντεο μπορεί να γίνει:

- Στο **Φωτόδεντρο** e-yliko χρηστών <http://photodentro.edu.gr/ugc/>
- Στο **Πανελλήνιο Σχολικό Δίκτυο** (ΠΣΔ) Υπηρεσία βίντεο <https://video.sch.gr/>
- Στις πλατφόρμες **Vimeo**, **Youtube**, **Teachertube**, **KidsTube** κ.ά.

### *7.7.2.11 Επεξεργασία πολυμεσικού υλικού*

<span id="page-11-0"></span>Στο πλαίσιο συνεργατικών δραστηριοτήτων ή/και δημιουργίας ψηφιακών τεχνουργημάτων συχνά απαιτείται η επεξεργασία πολυμεσικού υλικού ποικίλων μορφών. Μπορούν να χρησιμοποιηθούν

Α) Για την **επεξεργασία εικόνας**, τα εργαλεία:

**Pixlr**, <https://pixlr.com/gr/e/> και <https://pixlr.com/gr/x/> Δεν απαιτείται χρήση λογαριασμού χρήστη. Γίνεται επεξεργασία εικόνας μέσω Διαδικτύου και λήψη/ αποθήκευση του έργου σε τοπικό αποθηκευτικό μέσο. Η έκδοση Pixlr/x έχει πιο απλά χαρακτηριστικά και δυνατότητες.

**SumoPaint**, <https://sumo.app/> Απαιτείται η χρήση λογαριασμού από τον/την εκπαιδευτικό, υπάρχουν περιορισμοί χρήσης. Διατίθεται και στην ελληνική γλώσσα.

**IPiccy**, <https://ipiccy.com/> Δεν απαιτείται λογαριασμός χρήστη. Γίνεται επεξεργασία εικόνας μέσω Διαδικτύου και λήψη/αποθήκευση του έργου σε τοπικό αποθηκευτικό μέσο.

**Gimp**. Αποτελεί Ελεύθερο Λογισμικό/Λογισμικό Ανοιχτού Κώδικα (ΕΛ/ΛΑΚ) και διατίθεται για τοπική εγκατάσταση.

Β) Για τη **δημιουργία κινούμενης εικόνας** (αρχείο τύπου gif), τα εργαλεία:

**Makeagif**,<https://makeagif.com/> Δεν απαιτείται χρήση λογαριασμού χρήστη.

**Gifmaker**,<https://gifmaker.me/> Δεν απαιτείται χρήση λογαριασμού χρήστη.

**Ezgif**,<https://ezgif.com/maker> Δεν απαιτείται χρήση λογαριασμού χρήστη.

Γ) Για την **επεξεργασία ήχου**, τα εργαλεία:

**TwistedWave**,<https://twistedwave.com/online>

**Audacity**. Αποτελεί Λογισμικό ΕΛ/ΛΑΚ και διατίθεται για τοπική εγκατάσταση.

**WaveEditor**. Λογισμικό που διατίθεται δωρεάν για τοπική εγκατάσταση.

**Power Sound Editor**. Λογισμικό που διατίθεται δωρεάν για τοπική εγκατάσταση.

Δ) Ποικίλα **αποθετήρια** με άδειες χρήσης Creative Commons, ελεύθερα δικαιώματα χρήσης κλπ. Ενδεικτικά αναφέρουμε τα αποθετήρια **Europeana**, **Pixabay** και **Bensound**.

# *7.7.2.12 Ψηφιακός χαρακτήρας (avatar)*

<span id="page-12-0"></span>Η δημιουργία ψηφιακού χαρακτήρα μαθητή/τριας είναι χρήσιμη σε ποικίλες εκπαιδευτικές δραστηριότητες: κατά τη δημιουργία παρουσιάσεων, κινουμένου σχεδίου, βίντεο καθώς και για την εγγραφή σε ψηφιακά περιβάλλοντα, πλατφόρμες κ.ά. με έμφαση στην προστασία προσωπικών δεδομένων (χρήση του ψηφιακού χαρακτήρα αντί προσωπικής φωτογραφίας). Ο ψηφιακός χαρακτήρας μπορεί να δημιουργηθεί με τα εργαλεία:

**Bitmoji**,<https://www.bitmoji.com/>

**Voki**,<https://www.voki.com/site/create>

**Doppelme**,<https://www.doppelme.com/>

### *7.7.2.13 Χάρτες*

<span id="page-12-1"></span>Οι εργασίες των μαθητών/τριών μπορεί να ενσωματώνουν ψηφιακούς χάρτες από τις υπηρεσίες:

**Google Maps**,<https://www.google.com/maps>

**Bing Maps**,<https://www.bing.com/maps/>

Η υπηρεσία **GoogleEarth**,<https://earth.google.com/> προσομοιώνει την κίνηση της Γης, παρέχοντας στους/τις μαθητές/τριες τη δυνατότητα εικονικής περιήγησης στον πλανήτη καθώς και δημιουργίας παρουσιάσεων με γεωγραφικούς χάρτες, δορυφορικές φωτογραφίες κ.ά. Η αποθήκευση γίνεται στο νέφος (cloud) και απαιτείται η σύνδεση με λογαριασμό.

Με το εργαλείο **ArcGIS** <https://www.arcgis.com/index.html> πραγματοποιείται η δημιουργία διαδραστικών χαρτών. Διατίθεται στα ελληνικά. Η αποθήκευση γίνεται στο νέφος (cloud) και απαιτείται η σύνδεση με λογαριασμό. Διατίθεται για δοκιμαστική χρήση.

# *7.7.2.14 Παζλ*

<span id="page-12-2"></span>Το εργαλείο **Jigsaw Planet** <https://www.jigsawplanet.com/> μπορεί να αξιοποιηθεί για χρήση έτοιμων ψηφιακών παζλ ή για τη δημιουργία νέων.

# *7.7.2.15 Επιλογή τυχαίου ονόματος*

<span id="page-13-0"></span>Το εργαλείο **Wheelofnames** <https://wheelofnames.com/> δίνει τη δυνατότητα τυχαίας επιλογής ονόματος (κλήρωση) μέσω Διαδικτύου.

# *7.7.2.16 Επιχειρηματολογία, ψηφοφορία*

<span id="page-13-1"></span>Για την επιχειρηματολογία (debate) των μαθητών/τριών μέσω Διαδικτύου μπορεί να αξιοποιηθεί το **Kialo Edu**,<https://www.kialo-edu.com/>

Το εργαλείο **Tricider**, <https://www.tricider.com/> μπορεί να αξιοποιηθεί για καταιγισμό ιδεών, επιχειρηματολογία, ψηφοφορία.

Το εργαλείο **Doodle**,<https://doodle.com/en/> είναι χρήσιμο εργαλείο ψηφοφορίας για την επιλογή ώρας συνεργασίας ομάδας.

Με το εργαλείο **Voicethread**, <https://voicethread.com/> γίνεται συνεργατικός πολυμεσικός σχολιασμός υλικού.

# *7.7.2.17 Δημιουργία Κώδικα QR*

<span id="page-13-2"></span>Το εργαλείο **QR Code Generator** <https://www.qr-code-generator.com/> δημιουργεί αυτόματα έναν QR κώδικα για κάποιο αρχείο, ψηφιακό τεχνούργημα κλπ. Ο κώδικας QR (QR code) είναι μία παραλλαγή του ραβδωτού κώδικα (barcode) και χρησιμοποιείται για οπτική αναγνώριση (σάρωση) ενός αντικειμένου εύκολα και γρήγορα μέσω της κατάλληλης εφαρμογής σάρωσης κινητής συσκευής.

# *7.7.2.18 Καταγραφή οθόνης*

<span id="page-13-3"></span>Για τη δημιουργία βίντεο καταγραφής της οθόνης μπορεί να αξιοποιηθεί το εργαλείο **Screencast-O-Matic**,<https://screencast-o-matic.com/>

### *Βιβλιογραφία*

Albers, P. (2007). *Finding the artist within: Creating and reading visual texts in the English language arts classroom*. International Reading Association. ISBN: 9780872076136.

Deterding, S., Dixon, D., Khaled, R., & Nacke, L. (2011). From game design elements to gamefulness: defining "gamification". In *Proceedings of the 15th international academic MindTrek conference: Envisioning future media environments* (pp. 9-15).<https://doi.org/10.1145/2181037.2181040>

Fadel, C. (2008). 21st Century Skills: How can you prepare students for the new Global Economy. *Partnerships for 21st century skills. <https://www.oecd.org/site/educeri21st/40756908.pdf>* .

Frazel, M. (2010). *Digital storytelling: Guide for educators*. Eugene (Estados Unidos): International Society for Technology in Education, 2010.

Glassner, A. (2001). Interactive Storytelling: People, Stories, and Games. In: Balet, O., Subsol, G., Torguet, P. (eds) Virtual Storytelling Using Virtual Reality Technologies for Storytelling. ICVS 2001. Lecture Notes in *Computer Science*, vol 2197. Springer, Berlin, Heidelberg. [https://doi.org/10.1007/3-540-45420-9\\_7](https://doi.org/10.1007/3-540-45420-9_)

Glover, I. (2013). Play As You Learn: Gamification as a Technique for Motivating Learners. In J. Herrington, A. Couros & V. Irvine (Eds.), *Proceedings of EdMedia 2013--World Conference on Educational Media and Technology* (pp. 1999-2008). Victoria, Canada: Association for the Advancement of Computing in Education (AACE).

Kapp, K. M. (2013). *The gamification of learning and instruction fieldbook: Ideas into practice*. John Wiley & Sons. ISBN: 9781118674437

Kulla-Abbott, T., & Polman, J. L. (2008). Engaging student voice and fulfilling curriculum goals with digital stories. *THEN: Technology, Humanities, Education & Narrative*, (5).

Levin-Goldberg, J. (2012). Teaching Generation TechX with the 4Cs: Using Technology to Integrate 21st Century Skills. *Journal of Instructional Research*, *1*, 59-66. <https://doi.org/10.9743/JIR.2013.8>

Partnership for 21st Century Skills. Framework for 21st Century Learning. Framework for 21st Century Learning.<https://bit.ly/3FS9JBC>

Robin Bernard R. (2008) Digital Storytelling: A Powerful Technology Tool for the 21st Century Classroom, *Theory Into Practice, 47*(3), 220-228. <https://doi.org/10.1080/00405840802153916>

Tucker, S. Y. (2014). Transforming pedagogies: Integrating 21st century skills and Web 2.0 technology. *Turkish Online Journal of Distance Education*, *15*(1), 166-173. <https://doi.org/10.17718/tojde.32300>